# Linux am Dienstag

## SSH: All Inclusive

## Wofür braucht man die

## Secure SHell ?

### "*Das Secure Shell (SSH) Protokoll ist ein Protokoll für sicheres Einloggen und andere sichere Netzwerkdienste über ein unsicheres Netzwerk.*" (RFC 4251)

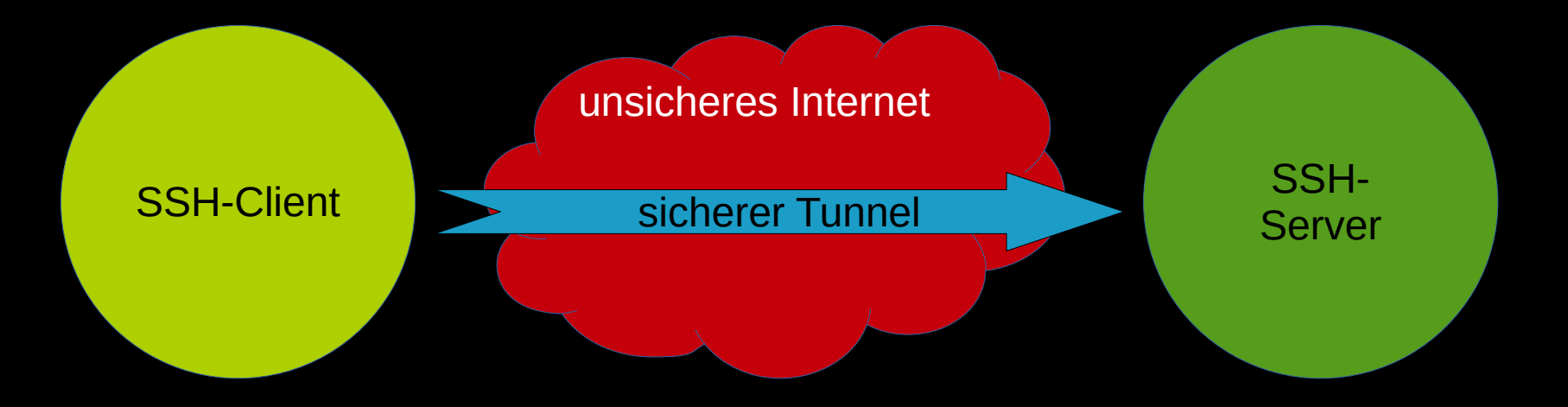

# Ursprünglich als Verbesserung von Telnet gedacht, kann man heute mit SSH sehr, sehr viel mehr erreichen...

#### 1.

#### Merke: SSH überträgt Daten nur verschlüsselt!

#### 2.

#### SSH kann außer Shellzugriff noch...

- SSH: Dateien signieren
- SSH: ganze Netzwerke verbinden
- SSH: VPN bauen
- SCP: Dateien direkt vom/zum Ziel kopieren
- SFTP: Dateien direkt vom/zum Ziel kopieren
- SSHFS: entfernte Verzeichnisse mounten

(Hinweis: wird über FUSE realisiert)

#### Was braucht man um sich per SSH anzumelden?

Genau, einen SSH Server ;)

#### Den startet man auf dem Zielsystem so:

systemctl start sshd systemctl enable sshd

"enable", damit er beim nächsten Reboot automatisch startet.

#### Wie kann man sich per SSH anmelden?

Entweder per

Username/Passwort

oder

#### Username/**Schlüssel**

Das sieht dann so aus:

ssh username@servername

## Per Schlüssel kann man sich so anmelden: ssh -i pfad/zur/Schlüsseldatei.key username@servername

oder

so

#### ssh username@servername

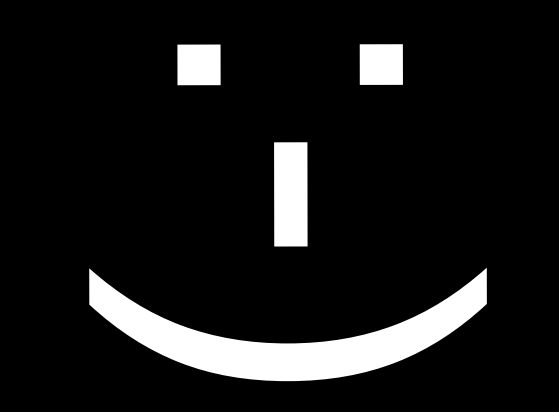

#### Ähm.. war das nicht vorhin .. schonmal .. da?

#### Der SSH-AGENT

#### Der SSH-Agent speichert SSH-Schlüssel sicher

und

#### übergibt diese auf Anfrage an SSH-Anwendungen.

Dazu braucht an aber …

...einen SSH-Schlüssel!

#### Diesen Erzeugen wir so:

#### ssh-keygen -t TYPE -f dateiname.key

**Hinweis** 

#### Es gibt verschiedene Arten nach denen Schlüssel erzeugt werden können, z.B. RSA und ED25519

```
$ ssh-keygen -t ed25519 -f Testschlüssel.key -C carolaszugang
Generating public/private ed25519 key pair.
Enter passphrase (empty for no passphrase): 
Enter same passphrase again: 
Your identification has been saved in Testschlüssel.key
Your public key has been saved in Testschlüssel.key.pub
The key fingerprint is:
SHA256:uoBbbJHCPZM2Wxfn4geSWnjftInBy5jZdpEzeOHwvbY carolaszugang
The key's randomart image is:
+--[ED25519 256]--+
| |
| |
    \overline{0} \overline{0} \overline{0}\cdot . + 0 0 +
 | o @ * S @ . |
= @ % X * .
\overline{B} = 0 * 0
\vert + . 0 0 . . \vert| . . E |
+ - - - - \lceil SHA256] - - - - - +
```
#### Wo speichert man den Schlüssel am besten?

#### Der *übliche* Ort liegt im Homeverzeichnis des Benutzers:

~/.ssh/

#### Der *übliche* Ort liegt im Homeverzeichnis des Benutzers:

~/.ssh/

#### aber man kann die Datei überall ablegen.

Wer startet den SSH-Agenten?

## Das macht Eure Desktop-Environment für Euch, also z.B. Gnome, Cinnamon oder Plasma

#### Beispiel

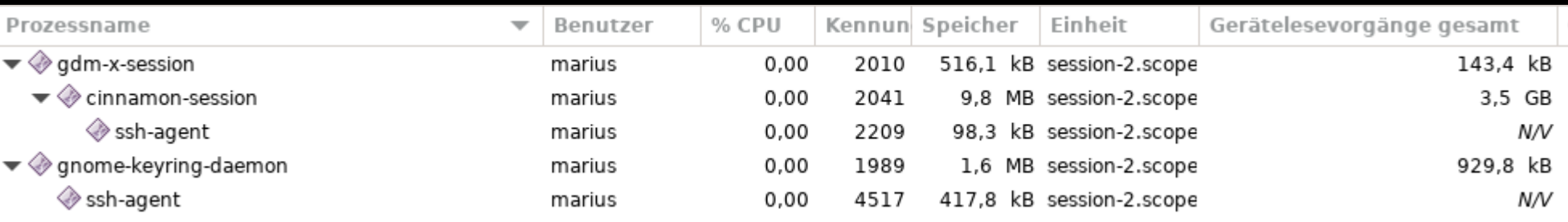

Wieso ist das sicher?

Diese Schlüsselverwaltung hängt an Eurem Login.

Dies bedeutet, dass ohne euer (hoffentlich langes) Loginpasswort, der Schlüsselbund nicht geöffnet werden kann.

Wie speichert man da jetzt einen Schlüssel?

Das ist simpel:

ssh-add dateiname.key
#### Wenn man nicht möchte,

### dass der Schlüssel dauerhaft gespeichert wird,

kann man eine maximale Speicherdauer angeben.

#### Für eine Viertelstunde wäre z.B.

#### ssh-add dateiname.key -t 900

Wie kann man da reinsehen?

## Entweder im Terminal

ssh-add -l (kleines L)

#### oder mit einer Anwendung wie SEAHORSE.

## Beispiel:

\$ ssh-add -l 256 SHA256:uoBbbJHCPZM2Wxfn4geSWnjftInBy5jZdpEzeOHwvbY carolaszugang (ED25519)

#### Ist der Schlüssel im Agenten hinterlegt,

#### kann man sich ohne Eingabe eines Passwortes anmelden,

#### wenn der Zielserver den Schlüssel kennt.

Moment mal,

woher kennt denn der Zielserver meinen Schlüssel?

Und kann dann nicht jeder auf dem Server mit dem Schlüssel böse Dinge tun?

1.

#### Wir haben dem Beispielschlüssel **kein Passwort** mitgegeben,

aber wir könnten und sollten das tun!

Vorteil:

## Kommt die Schlüsseldatei abhanden, müssen die Finder erstmal das Passwort knacken.

## Wir müssen aber das Passwort nur einmal angeben, wenn uns SSH-ADD danach fragt, den Rest erledigt der SSH-AGENT.

#### **HINWEIS**

## **Wenn der Schlüssel freigeschaltet ist, kann sich jeder mit Zugriff auf diesen Desktop auf den vorgesehenen Servern einloggen!**

## **DESWEGEN**

**Die Desktopsession nicht unbewacht offen rumstehen lassen.**

**Die Bildschirmsperre mit Passwort ist verpflichtend!**

#### 2.

#### SSH-Schlüssel teilen sich in Private- und Public-Key auf.

#### Der Public-Key(Teil) kommt auf den Server.

## Damit kann der Server den Schlüssel verifizieren, der sich da einloggen will.

## Der öffentliche Public-Key sieht in unserem Fall so aus:

ssh-ed25519 AAAAC3NzaC1lZDI1NTE5AAAAIIJrSCG9/iaTDx1Py3pHFx/u2W8jy4rJFHZYOCO4IPQB carolaszugang

### Der öffentliche Public-Key sieht in unserem Fall so aus:

ssh-ed25519 AAAAC3NzaC1lZDI1NTE5AAAAIIJrSCG9/iaTDx1Py3pHFx/u2W8jy4rJFHZYOCO4IPQB carolaszugang

#### und da er öffentlich ist, können wir den hier auch abdrucken ;)

Hinweis:

Das Thema "Asymetrische Verschlüsselung" wird hier nicht extra behandelt, dazu gibt es andere Vorträge.

## Damit der Login mit einem Benutzer z.B. "root" mit dem Schlüssel funktioniert, wird der Public-Key auf dem Server in die Datei /root/.ssh/authorized\_keys2 eingetragen:

# cat /root/.ssh/authorized\_keys2 ssh-ed25519 AAAAC3NzaC1lZDI1NTE5AAAAIIJrSCG9/iaTDx1Py3pHFx/u2W8jy4rJFHZYOCO4IPQB carolaszugang

Tada …

\$ ssh -i Testschlüssel.key root@ziel Last failed login: Tue Oct 11 09:51:50 CEST 2022 from 31.172.70.163 on ssh:notty There were 2 failed login attempts since the last successful login. Last login: Tue Oct 11 09:44:14 2022 from 87.123.110.186  $[root -]$ #

## OK, wir können einloggen und nu?

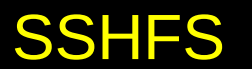

# mit SSHFS binden ein externes Verzeichnis lokal ein:

sshfs [username@zielserver](mailto:username@zielserver):/home/username/ /mnt

Damit können wir jetzt auf alle Dateien zugreifen, die

a) in dem Verzeichnisbaum liegen und b) mit den Rechten des Benutzers erreichbar sind.

Was sehr praktisch ist!

#### SSHFS basiert auf SFTP als Protokoll.

Da ein "Laufwerk" gemountet wird, kann man jetzt aber mit jedem Dateimanager auf dieses Laufwerk zugreifen, was den Umgang stark vereinfacht.

# Nemo & Nautilus greifen z.B. per SFTP zu

#### und stellen den Verzeichnisbaum direkt dar.

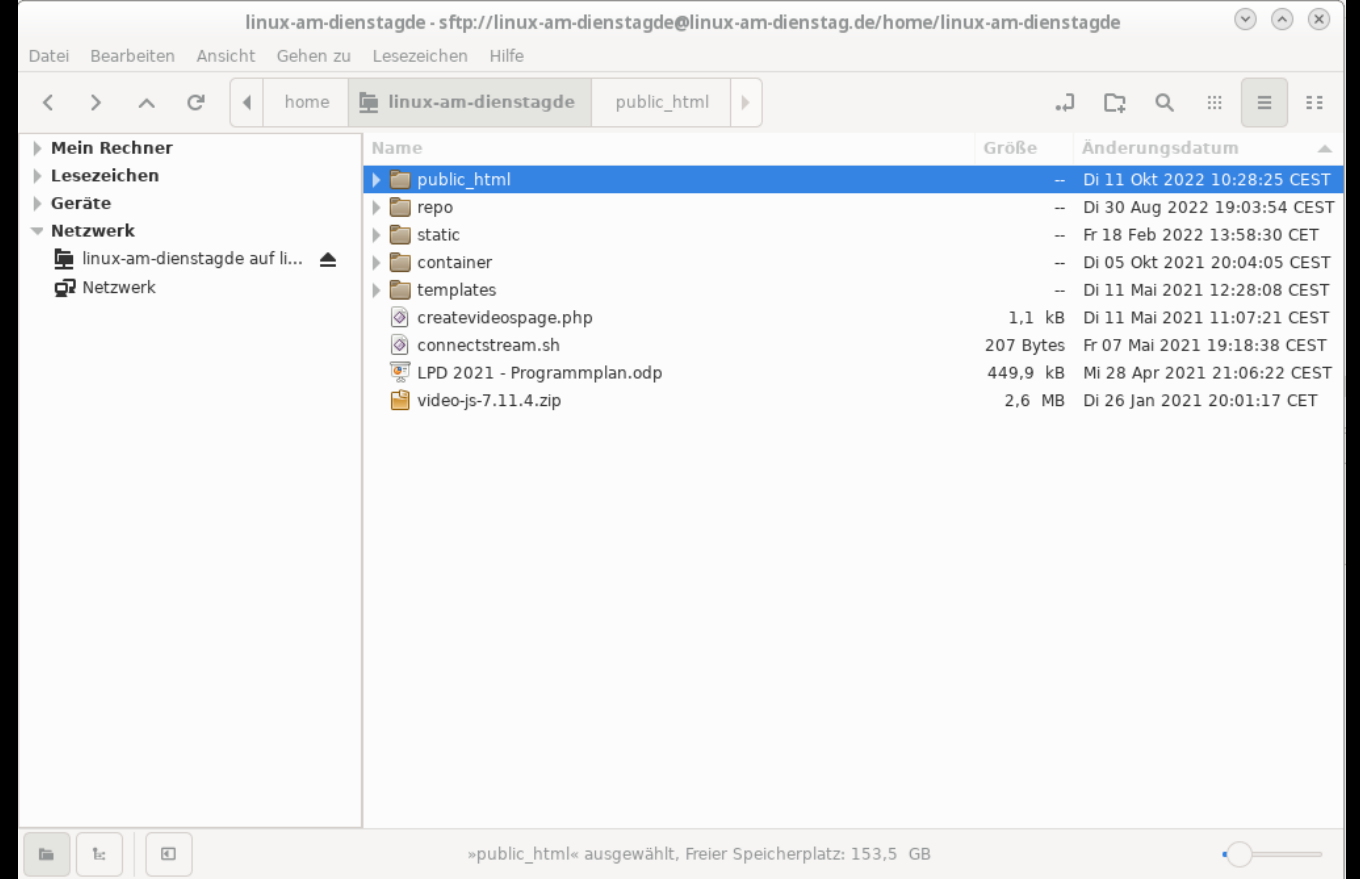

#### Eine Alternative zum SSHFS ist SCP.

Wenn man nur eine begrenzte Anzahl von Dateien kopieren möchte, kann man mit SCP arbeiten:

scp dateiname username@server:/zielpfad/

das geht auch in die andere Richtung:

scp username@server:/quellpfad/dateiname zielpfad/datei

#### Trivia:

## SCP soll eigentlich von SFTP ersetzt werden, da beide Protokolle im Endeffekt das gleiche erreichen, aber nicht alle Distros haben dies schon 1:1 umgesetzt.

Die Netzwerkbrücke

OK, jetzt wird es spannend.

### Der SSH-Server muß passend vorbereitet sein!

[root@server ~]# cat /etc/ssh/sshd\_config

Protocol 2

SyslogFacility AUTHPRIV

PasswordAuthentication yes ChallengeResponseAuthentication no GatewayPorts **clientspecified** PermitTunnel **yes**

LogLevel info

GSSAPIAuthentication yes GSSAPICleanupCredentials yes

UsePAM yes PermitRootLogin **without-password**

AcceptEnv LANG LC\_CTYPE LC\_NUMERIC LC\_TIME LC\_COLLATE LC\_MONETARY LC\_MESSAGES AcceptEnv LC\_PAPER LC\_NAME LC\_ADDRESS LC\_TELEPHONE LC MEASUREMENT AcceptEnv LC\_IDENTIFICATION LC\_ALL X11Forwarding no

Subsystem sftp /usr/libexec/openssh/sftp-server

## "PermitRootLogin without-password"

## erlaubt den Root-Login nur mit einem OpenSSH-Schlüssel\*

## Das verhindert einen Brute-Force-Wörterbuchangriff auf den Rootuser

## "GatewayPorts clientspecified PermitTunnel yes"

erlaubt es Tunnel auf dem Server zu öffnen.

Das ist wichtig für VPN und Port-Forwarding.
SSH-Portforwarding

Prämisse

Wir möchten auf Heise.de zugreifen, aber nicht unsere IP zeigen.

heise.de hat u.a. die IP: 193.99.144.80

[root@**client** ~]# \$ ssh **-L** 4443:193.99.144.80:443 root@server Last login: Mon Nov 9 11:18:08 2021 from 3.15.1.26 [root@**server** ~]# \$

```
[root@client ~]# $ netstat -lnap|grep 443
(Es konnten nicht alle Prozesse identifiziert werden; Informationen über
nicht-eigene Processe werden nicht angezeigt; Root kann sie anzeigen.)
tcp 0 0 127.0.0.1:4443 0.0.0.0:* LISTEN 10871/ssh
[root@client ~]# $ curl --insecure -I https://127.0.0.1:4443/
HTTP/1.1 301 Moved Permanently
Server: nginx
Date: Mon, 09 Nov 2021 10:23:52 GMT
Content-Type: text/html; charset=iso-8859-1
Connection: keep-alive
X-Cobbler: servo65.heise.de
X-Pect: The Spanish Inquisition
X-Clacks-Overhead: GNU Terry Pratchett
X-42: DON'T PANIC
Location: https://www.heise.de/
[root@client ~]#
```
# Dem lokalen Klienten PC steht jetzt eine verschlüsselte Verbindung über den SSH-Server zum eigentlichen Ziel zur Verfügung.

#### Das Ganze geht auch in die andere Richtung:

### SSH-REVERSE-Port-Forwarding

ssh **-R** 4443:zielip:4443 root@Server

Öffne auf dem Server einen Port 4443 und verbinde diesen mit der IP ZielIP im lokalen Netz auf dem Port 4443.

Wenn sich jemand auf dem Server auf Port 4443 verbindet, landet diese Verbindung auf dem lokalen PC.

Die Option "-g" erlaubt dann den Zugriff auch von außerhalb des Servers.

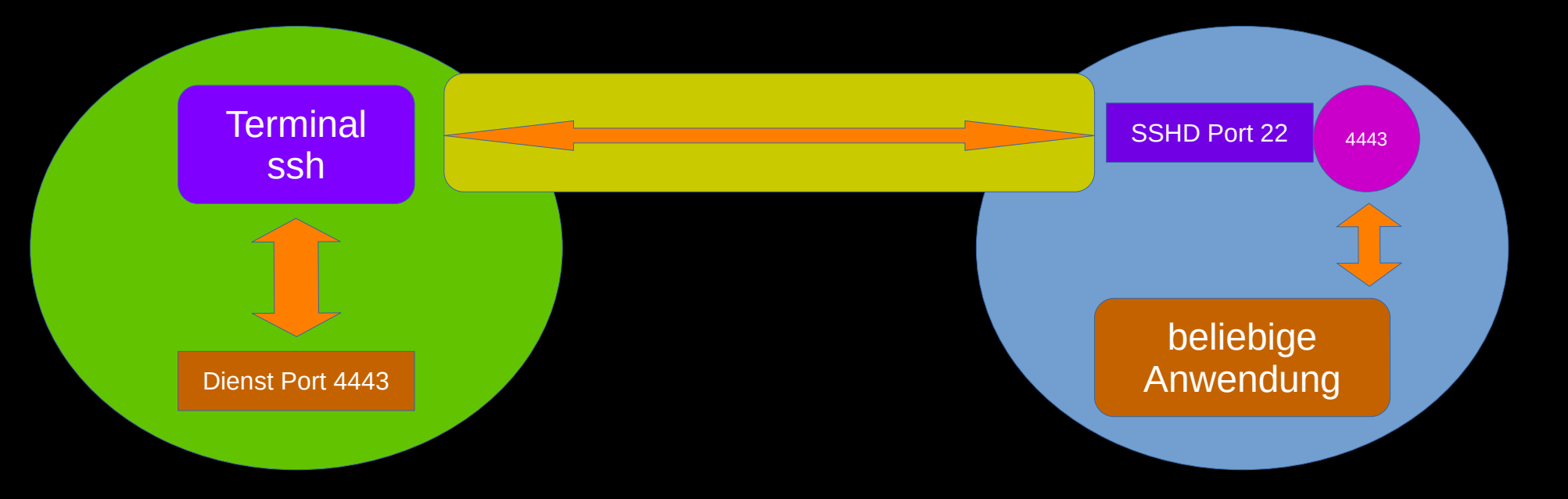

Die Netzwerkbrücke

### eine Brücke verbindet zwei Netzwerke, die nicht physikalisch zusammenhängen.

# **Hinweis**

# IPv6 ist im nachfolgenden ausgeklammert! Es handelt sich um Beispielnetzwerke!

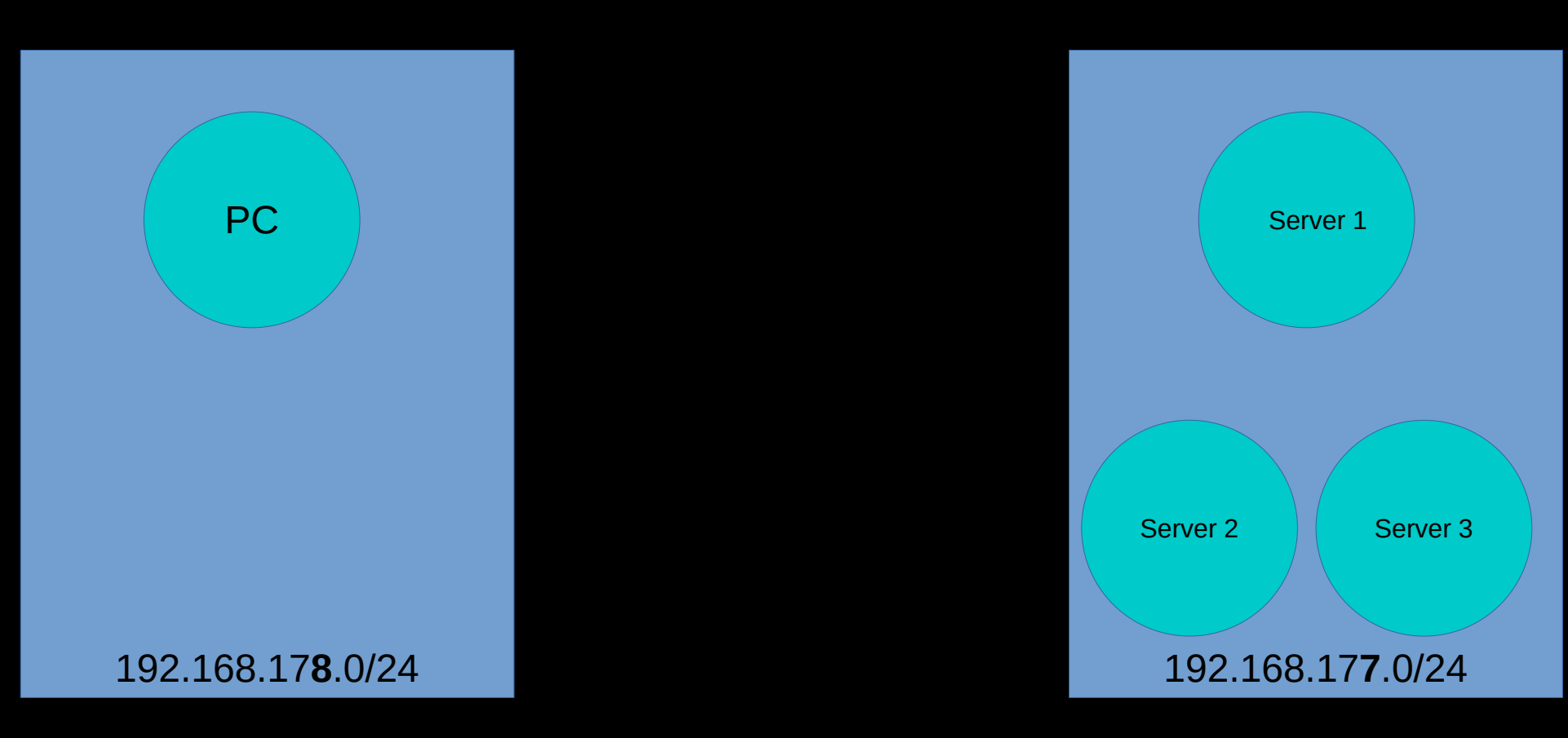

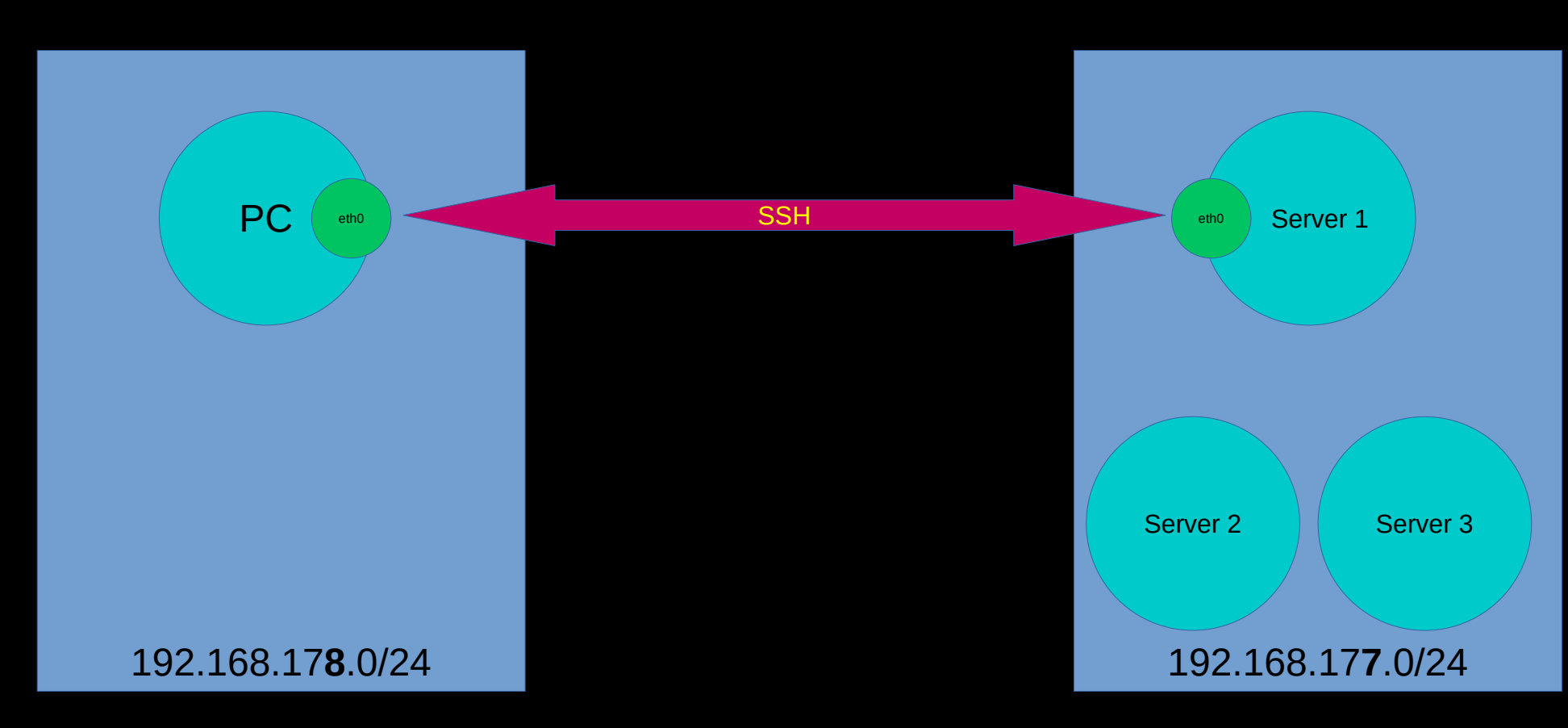

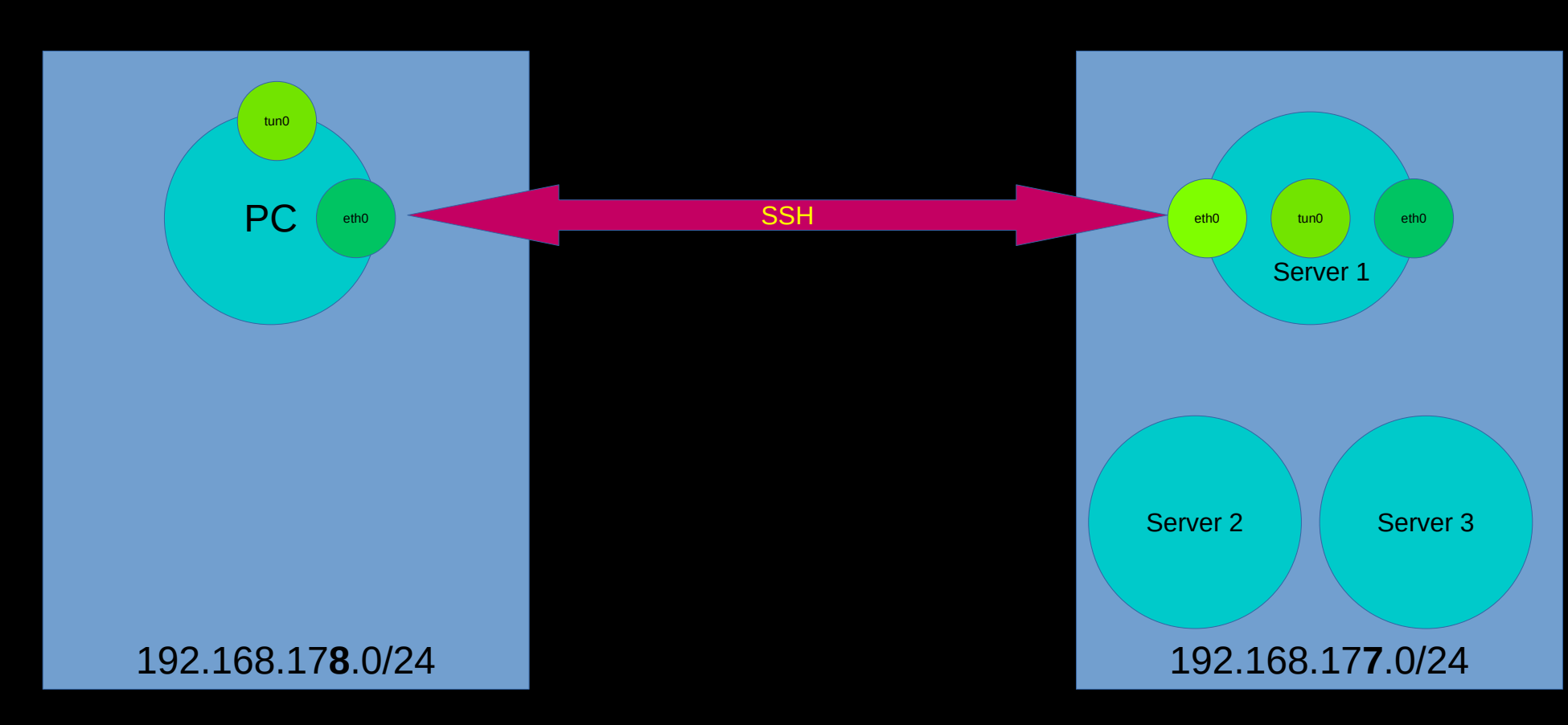

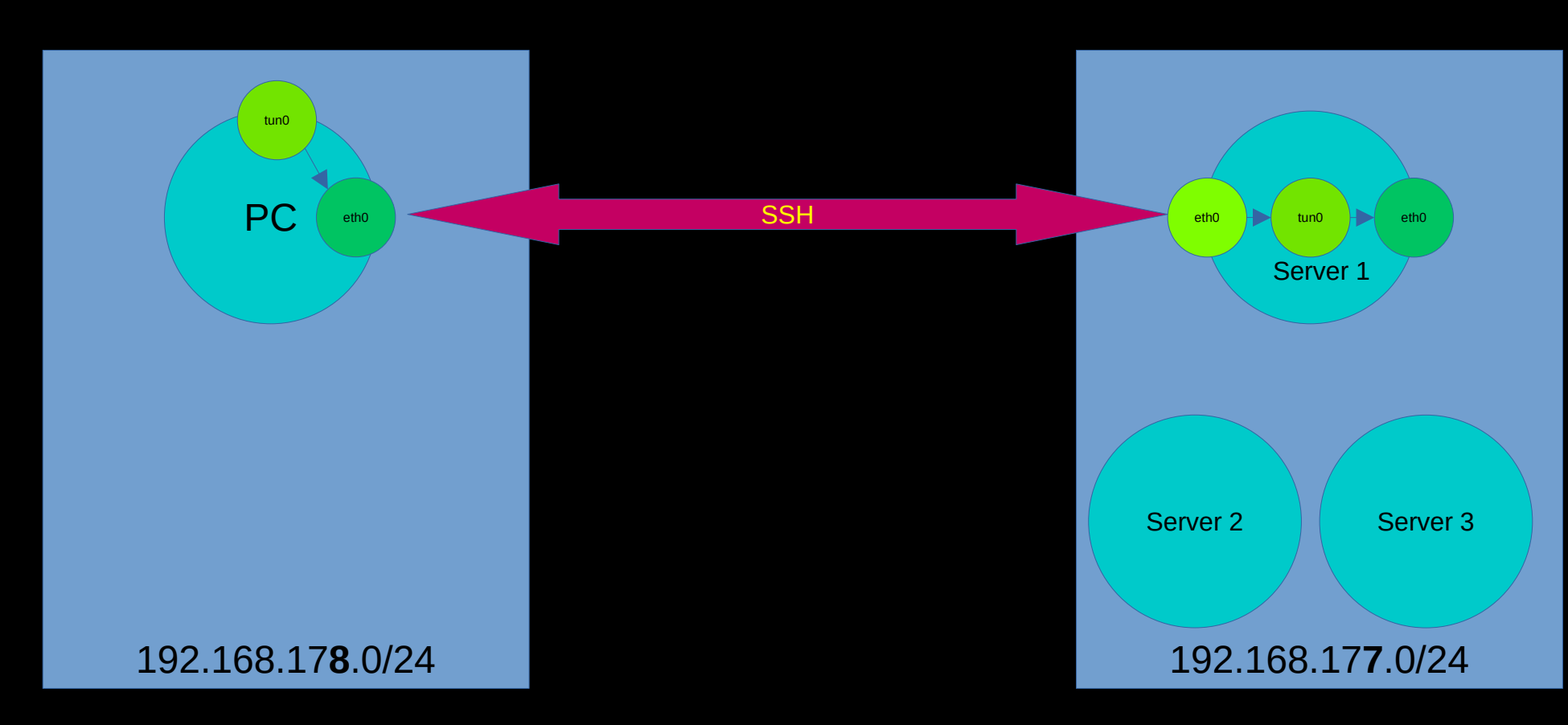

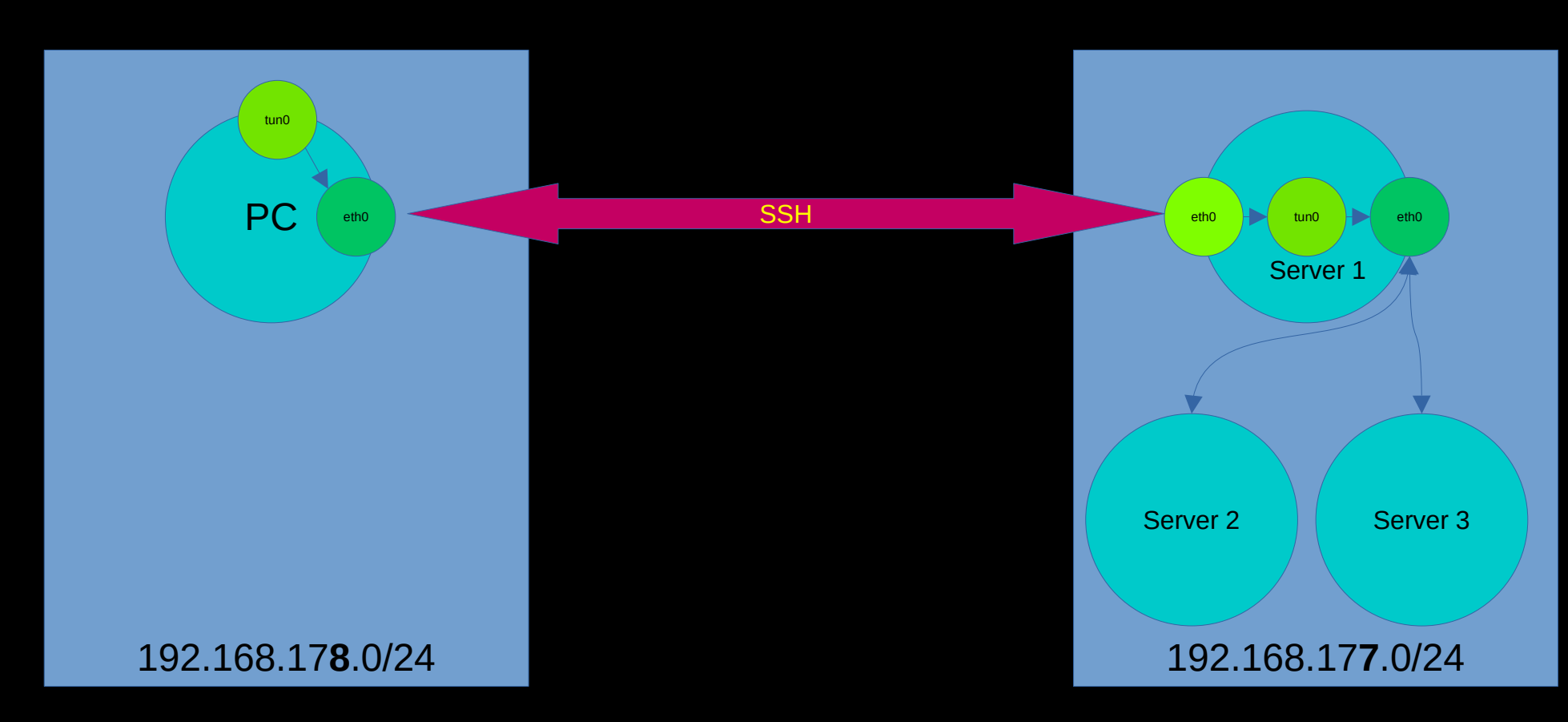

Die Daten werden über ein virtuelles, von SSH und Kernel zur Verfügung gestelltes,Tunnelinterface (tun0) zum SSH-Server im anderen Netzwerk "tunnelt".

Von da werden die Daten aus dem Tunnelinterface kommend, über die normale Netzwerkanbindung ins dortige Netz geleitet.

# Um das zuerreichen braucht man definierte Netzwerke und passende Netzwerkrouten.

Wir brauchen auf Clientenseite...

# Die Clientseite:

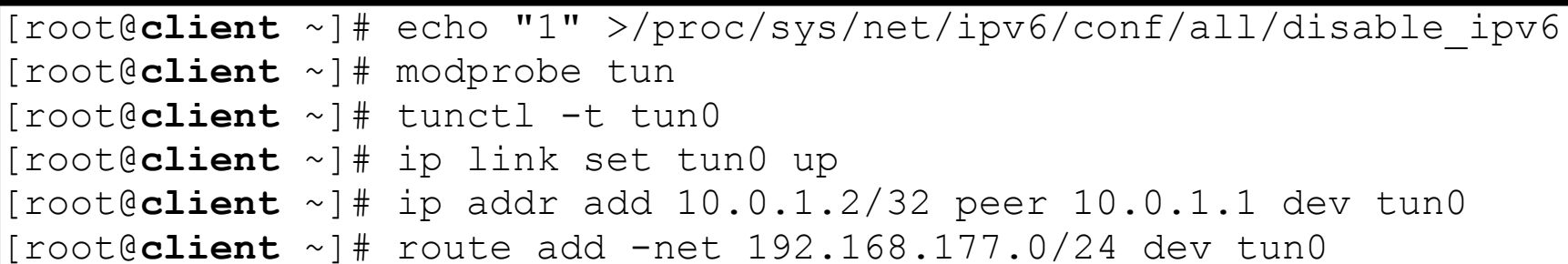

# GANZ WICHTIG!

# ssh -NTCf -w 0:0 root@server

#### "-NTCf"

- -N Keinen Befehl ausführen
- -T kein Terminal anbinden
- -C Kompression aktivieren
- -f SSH in den Hintergrund schicken

"-w 0:0" benutze Tunnel ID 0 hier und Tunnel ID 0 dort

Damit lassen sich mehrere verschiedene Tunnel zum Server erzeugen.

# Die Serverseite

```
[root@server ~]# modprobe tun
[root@server ~]# tunctl -t tun0
[root@server ~]# ip link set tun0 up
[root@server ~]# ip addr add 10.0.1.1/32 peer 10.0.1.2 dev tun0
[root@server ~]# echo 1 > /proc/sys/net/ipv4/ip_forward
[root@server ~]# iptables -t nat -A POSTROUTING -o eth0 -j MASQUERADE
[root@server ~]#
```
"modprobe tun"

Lade TUN Kernelmodul

"ip link set tun0 up"

Fahre ein Netzwerkdevice für Tunnel 0 hoch

 $\mu$ ip addr add 10.0.1.1/32 peer 10.0.1.2 dev tun0"

Setze eine nicht-öffentliche IP und sage dem Tunnel, wer sein Partner ist.

"echo 1 > /proc/sys/net/ipv4/ip\_forward"

Erlaube dem Kernel, IPv4-Pakete von einem Interface zum Anderen zu transportieren.

"iptables -t nat -A POSTROUTING -o eth0 -j MASQUERADE"

**Aktivieren NAT (Network-Address-Translation), damit IPs aus dem Quellnetz zu IPs des Servers umgesetzt werden. Die Antworten kommen sonst nicht an.**

# Aus der Brücke ein VPN machen

Technisch gesehen ist eine Brücke schon ein VPN, weil man Daten durch einen privaten Kanal schickt.

Im populären Sinn, ist ein VPN eine private Verbindung über ein VPN "Gateway" ins "freie" Internet, meint, nicht nur beschränkt auf das Zielnetzwerk.

Mit einer kleinen Änderung ist das leicht zu erreichen.

# Die Serverseite bleibt gleich

```
[root@server ~]# modprobe tun
[root@server ~]# tunctl -t tun0
[root@server ~]# ip link set tun0 up
[root@server ~]# ip addr add 10.0.1.1/32 peer 10.0.1.2 dev tun0
[root@server ~]# echo 1 > /proc/sys/net/ipv4/ip_forward
[root@server ~]# iptables -t nat -A POSTROUTING -o eth0 -j MASQUERADE
[root@server ~]#
```
# Die Clientseite ändert sich:

[root@**client** ~]# echo "1" >/proc/sys/net/ipv6/conf/all/disable\_ipv6 [root@**client** ~]# modprobe tun [root@**client** ~]# tunctl -t tun0 [root@**client** ~]# ip link set tun0 up [root@**client** ~]# ip addr add 10.0.1.2/32 peer 10.0.1.1 dev tun0 [root@**client** ~]# route add SSH-SERVERIP gw GATEWAY-IP [root@**client** ~]# route del default gw GATEWAY-IP [root@**client** ~]# route add default gw 10.0.1.1 dev tun0

Durch die neuen Routen sagen wir unserem Kernel, dass er ALLE Datenpakete, außer denen zum SSH-Server, durch das Tunnelinterface schicken soll, statt direkt über die Netzwerkkarte ins lokale Netz.

Da die andere Seite für uns NAT macht, also die eigene IP zur Verfügung stellt, können die Datenpakete aus dem Netz dort raus, auch wenn unser Netzwerk 192.168.178.0/24 gar nicht routebar ist.

# Glückwunsch. Überstanden :)

# <HIER, LIEBER LESER, LIVEDEMO DURCHFÜHREN>